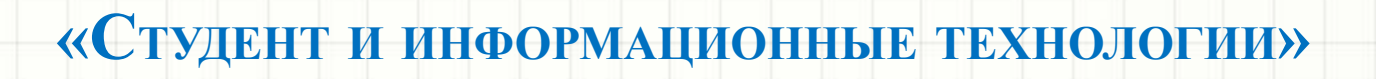

**ИСПОЛЬЗОВАНИЕ ИТ –В ЭЛЕКТРОЭНЕРГЕТИКЕ.**

Преподаватель ГБПОУ СПО ¨НПЭК ¨ Булаткина Т.М.

2015г.

#### **ЦЕЛИ УРОКА:**

#### **ИЗУЧИТЬ:**

- ИНТЕРФЕЙС СИСТЕМЫ КОМПАС-3DV13;

- ПРИЕМЫ СОЗДАНИЯ ЛИСТА ЧЕРТЕЖА, ВЫБОР ФОРМАТОВ ЧЕРТЕЖЕЙ

- ВОЗМОЖНОСТИ УПРАВЛЕНИЯ РАЗМЕРОМ ИЗОБРАЖЕНИЯ НА ЭКРАНЕ МОНИТОРА;

- ЗАГРУЗКА БИБЛИОТЕКИ ESKW <sup>В</sup> ПРОГРАММЕ КОМПАС 3D V13;

- ПРОЕКТИРОВАНИЕ ЭЛЕКТРИЧЕСКИХ СХЕМ .

#### **СОЗДАТЬ:**

- НА ЭКРАНЕ ЛИСТ ЧЕРТЕЖА ФОРМАТА АЗ, РАСПОЛОЖЕННЫЙ ГОРИЗОНТАЛЬНО, ЗАПОЛНИТЬ ОСНОВНУЮ НАДПИСЬ. СОЗДАТЬ СВОЮ ПАПКУ, СОХРАНИТЬ ЧЕРТЕЖ.

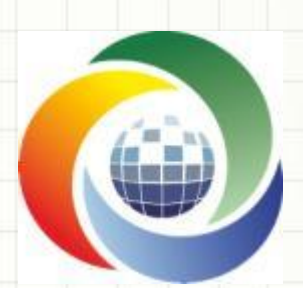

Роль информационных технологий особенно велика в стратегических отраслях экономики, одной из которых является **энергетика**.

Система автоматизированного проектирования (САПР) или CAD - программный пакет, предназначенный для создания чертежей, конструкторской и/или технологической документации и 3D моделей.

# **САПР = CAD / CAM / CAE / PDM**

•CAD - computer Aided Design (САПР). Общий термин для обозначения всех аспектов проектирования с использованием средств вычислительной техники. Обычно охватывает создание геометрических моделей изделия. (Твердотельные,3D). А также генерацию чертежных изделий и их сопровождений.

•CAM – Computer Aided Manufacturing. Общий термин для обозначения системы автоматизированной подготовки производства, общий термин для обозначения ПС подготовки информации для станков с ЧПУ. Традиционно исходными данными для таких систем были геометрические модели деталей, полученных из систем CAD. •CAE – Computer Aided Engineering. Система автоматического анализа проекта. Общий термин для обозначения информационного обеспечения условий автоматизированного анализа проекта, имеет целью обнаружение ошибок (прочностные расчеты) или оптимизация производственных возможностей.

•PDM - Product Data Management. Система управления производственной информацией. Инструментальное средство, которое помогает администраторам, инженерам, конструкторам и так далее управлять как данными так и процессами разработки изделия на современных производственных предприятиях или группе смежных предприятий.

Системы автоматизированного проектирования (САПР) призваны расширить автоматизацию проектно-конструкторских работ с применением электронновычислительной техники.

## **Запуск и настройка программы.**

КОМПАС-3D - любимый инструмент сотен тысяч инженеров - конструкторов и проектировщиков в России и многих других странах. Всенародное признание ему обеспечили мощный функционал, простота освоения и работы, поддержка российских стандартов, широчайший набор отраслевых приложений. В данной практической работе учимся выполнять электрические схемы в программе КОМПАС V13. Прежде всего, нужно скачать библиотеку к ней. Библиотека в папке ESKW.

После запуска программы, выйдет окно приветствия, а затем следующее окно, где нужно будет выбрать тип документа, в котором и буду работать.

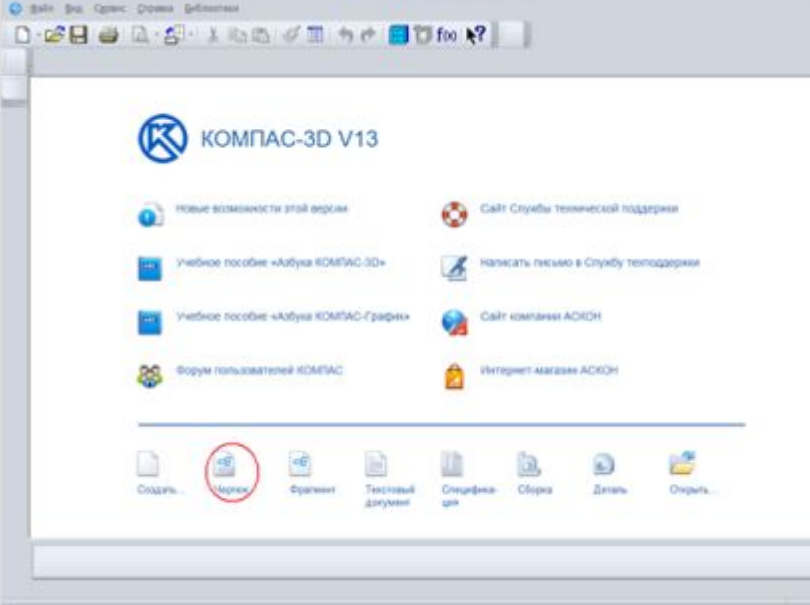

Наиболее простым видом главной схемы, является схема с устройствами и трансформаторами (рис1); достоинства схемы заключаются в крайней простоте, наглядности в натуре и минимальных затратах на выполнение.

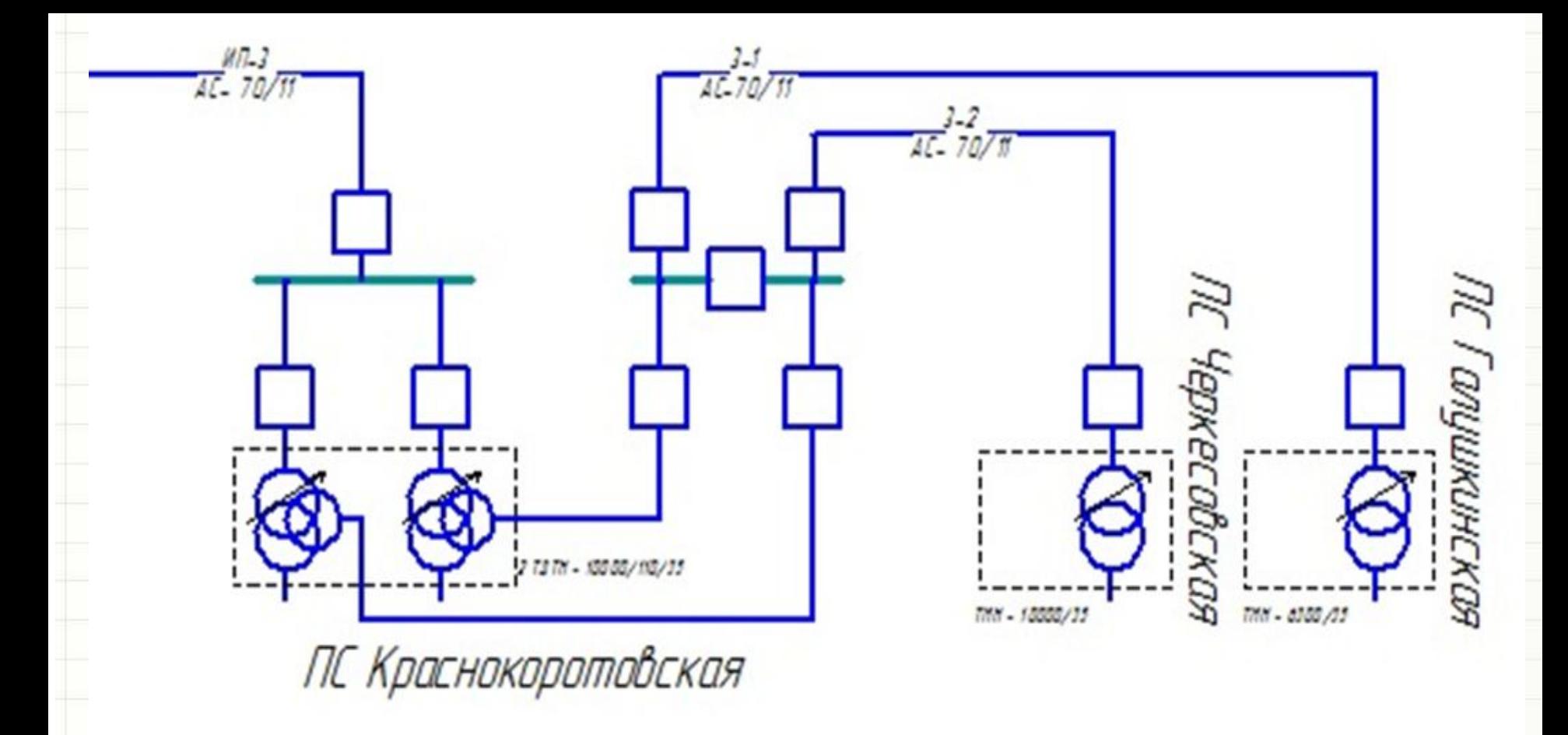

Рисунок 1. Фрагмент схемы принципиально электрической с пакетными переключателями и трансформаторами

## **Составление электрических схем в системе Компас 3D V13.**

 Составление схемы электрической удобно выполнить средствами системы Компас 3D V13 версии. Простота освоения и работы, богатые функциональные возможности системы Компас 3D V13 позволяют использовать его в различных направлениях проектной деятельности, в том числе и в разработке объектов электроснабжения.

 Взаимодействие пользователя с системой Компас 3D V13 обеспечивается набором стандартных средств: панелей, командных кнопок и окон.

#### **Загрузка библиотеки ESKW программе Компас 3D V13.**

Загрузив библиотеку ESKW, распаковываем, и копируем ее в корень папки, куда установлена программа КОМПАС. Затем СЕРВИС **→** МЕНЕДЖЕР БИБЛИОТЕК. В панели **→** МЕНЕДЖЕР БИБЛИОТЕК, выбираем папку ПРИМЕРЫ БИБЛИОТЕК, нажимаем правую кнопку мыши и выбираем ДОБАВИТЬ ОПИСАНИЕ **→**

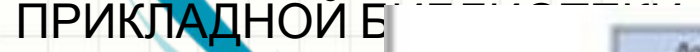

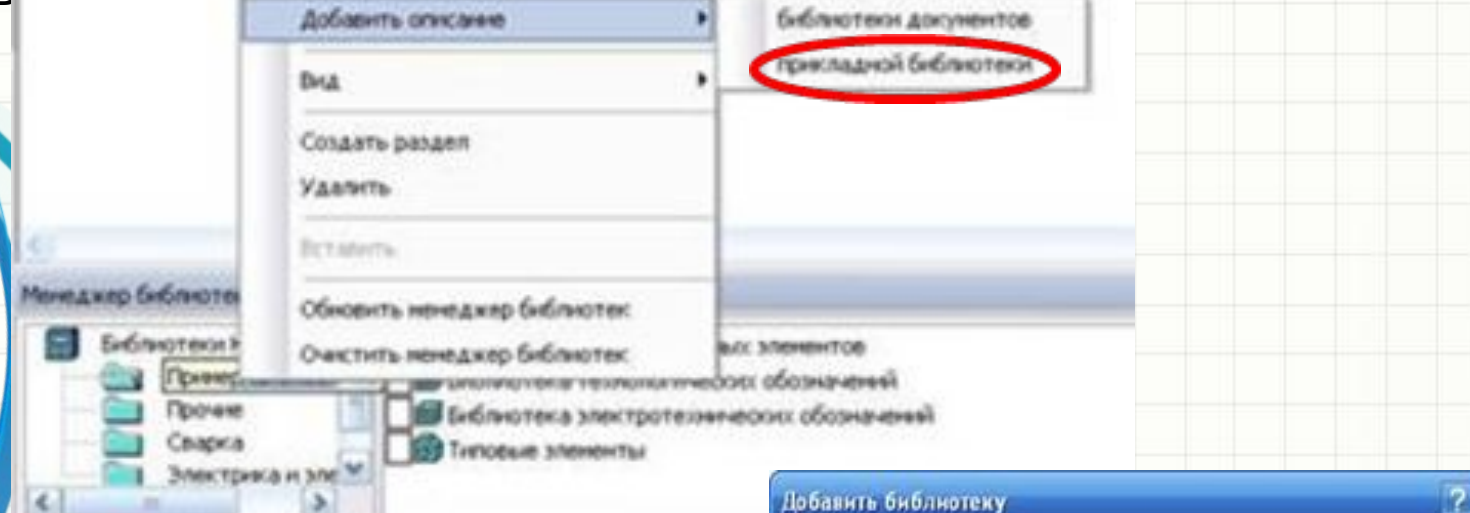

В появившемся окошке, находим папку ESKW, которую распаковали и скопировали в корень папки с программой КОМПАС, заходим в эту папку и выбираем файл с названием "eskw", выбираем ОТКРЫТЬ.

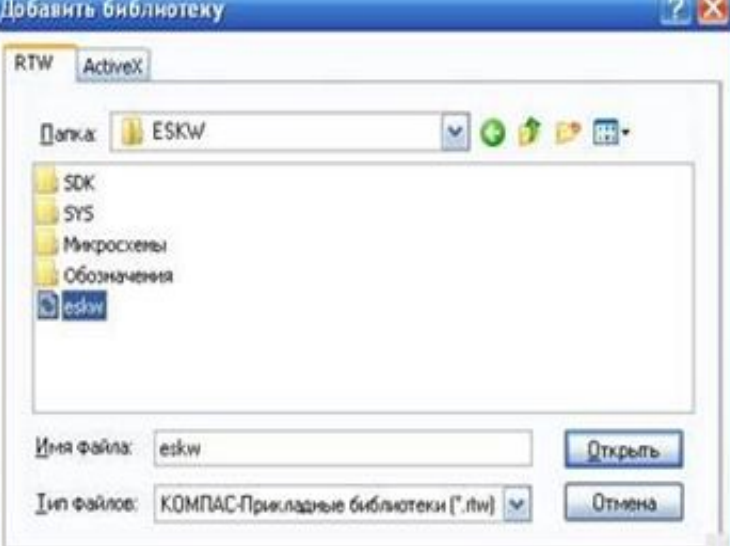

В списке библиотек внизу программы появится новая библиотека, ставим галочку на ней и открываем эту библиотеку, при запуске библиотеки выйдет сообщение,

выбираем ОК. Появится окно БИБЛИОТЕКА ESK6.1, где будем выбирать нужные нам Библиотеки КОМПАС **Выблютека ESK** Примеры библиотек Примеры библис радиодетали: резисторы, конденсаторы, Прочие Прочие Сварка диоды и пр. Это окно не закрываем. Сварка Электрика и электроника Электрика и эле Библиотеки КОМПАС **SEA-12-11-12-28-1-120-2-4-4-4-4-4-223** Библиотека ESK 6.1 **Il internation** 胡同 通行通信系统的过去式和过去分词 电电阻 医腹膜炎 医白细胞 因圖圖書入 Библиотека ESK 6.1  $-12$ ОБОЗНАЧЕНИЙ:

**PARTIES** Параметры Стиль Настройка Окно Справка **OD ? HHH EZA 4 B** ◎ ~! 下策 计 牵 共 < V → ◆ 層 罪

В меню НАСТРОЙКА выбираем НАСТРОЙКА КАТАЛОГА

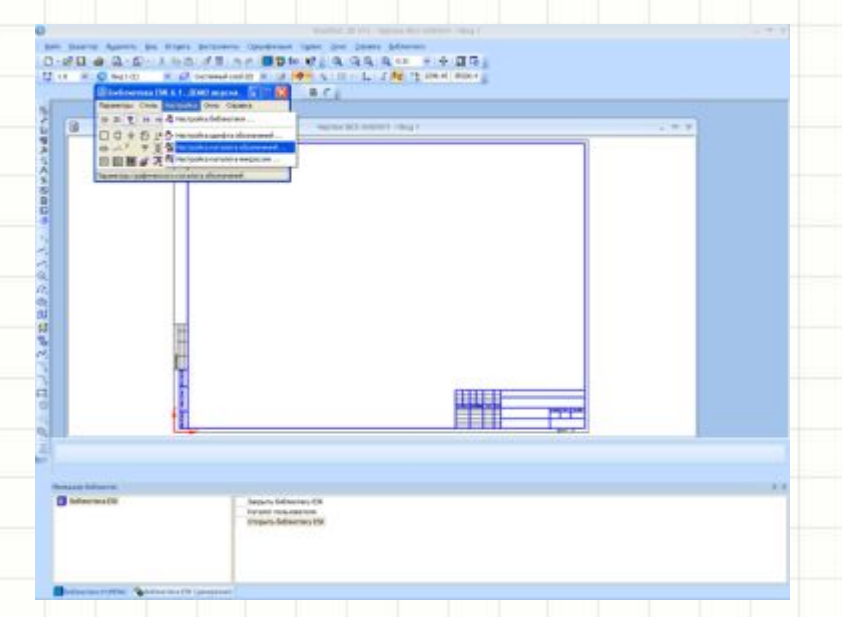

## Настраиваем каталог графических обозначений

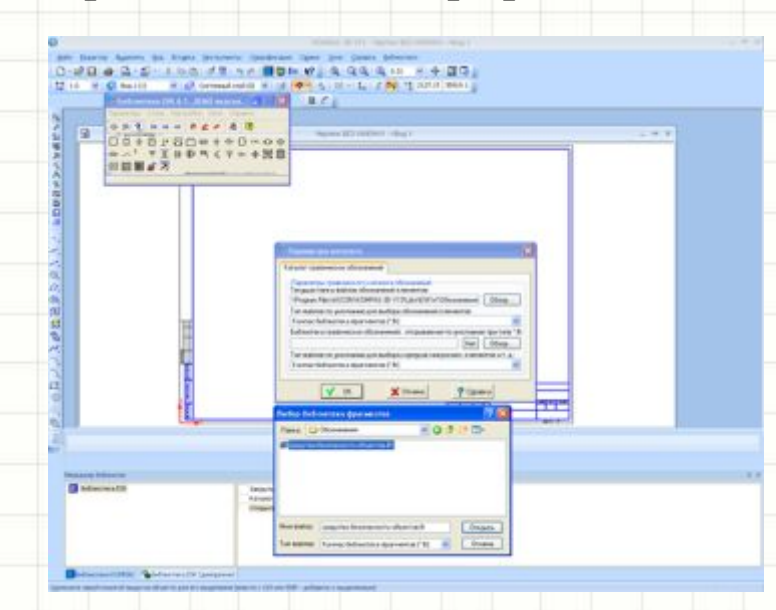

# Настраиваем каталог микросхем

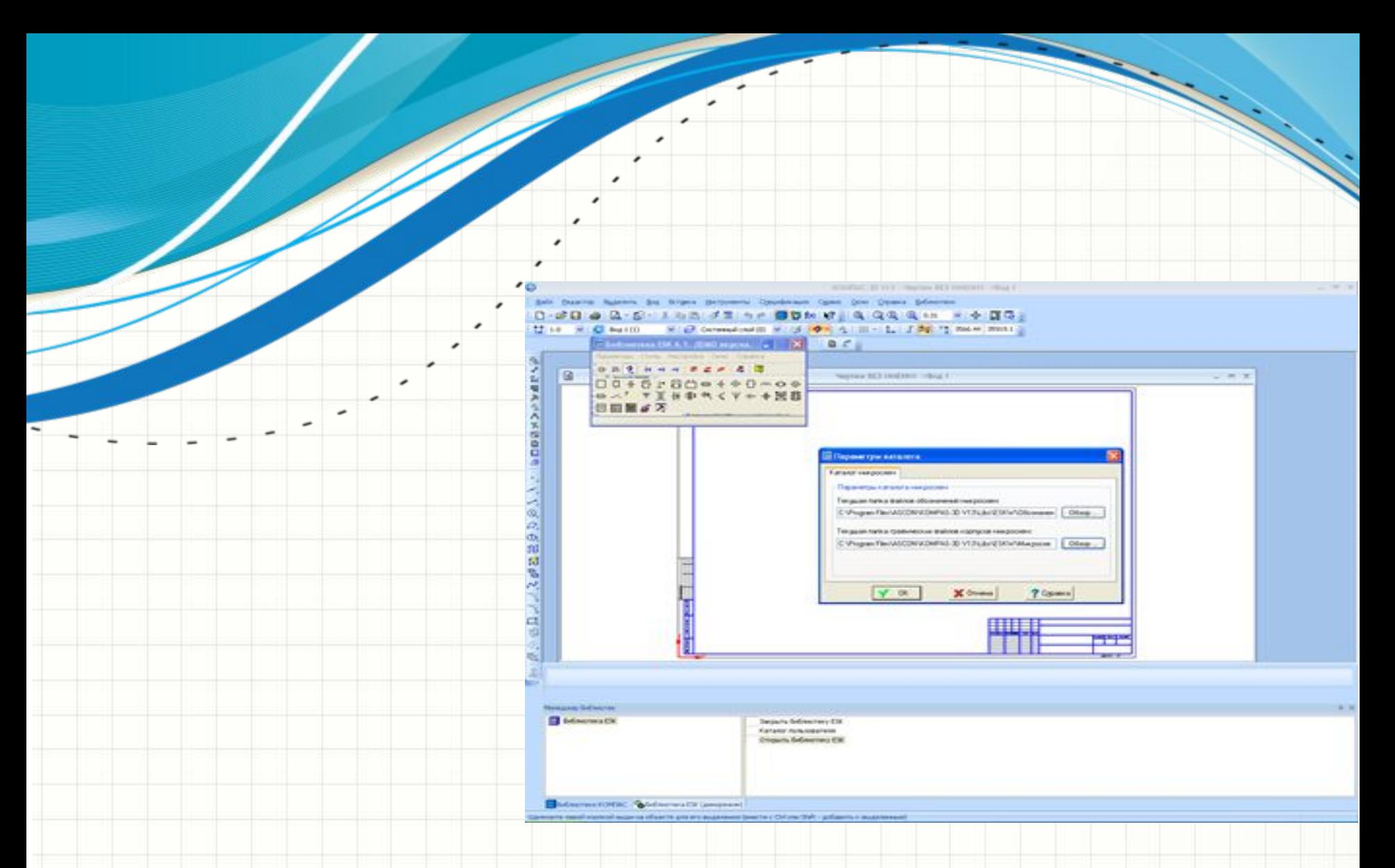

На этом настройка и подготовка программы к работе завершены, теперь можно приступать к рисованию схемы.

Строим схему согласно варианту

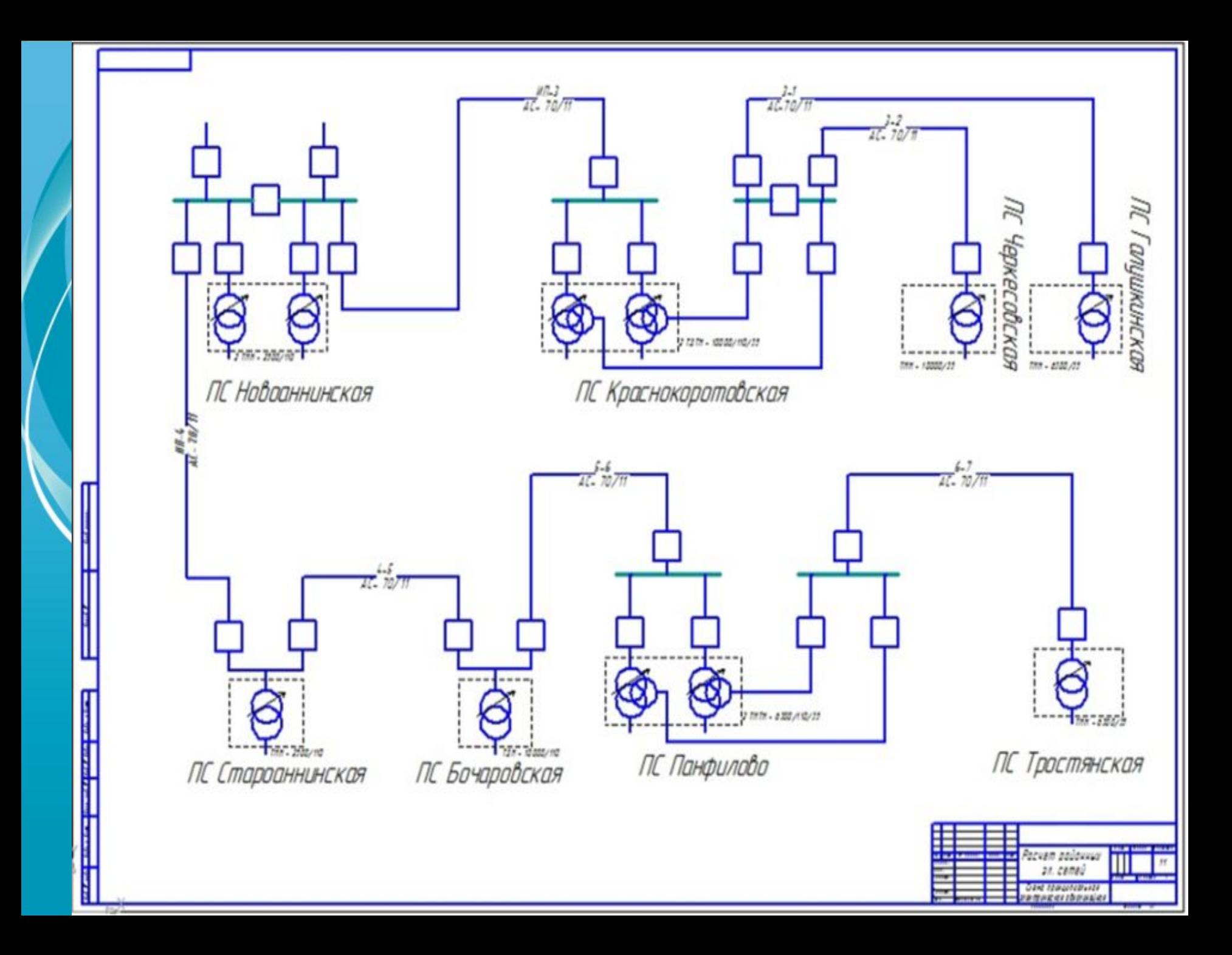

## **2.2 Проектирование электрической схемы**

 При построении нового чертежа необходимо перейти по вкладкам **Файл → Создать** и в появившемся окне "Новый документ", показанном на рисунке 3, выбрать команду **Чертеж**

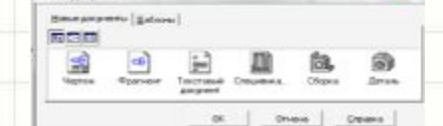

Рисунок 3 – Вид окна "Новый документ"

В рабочей области появится окно с листом и рамкой формата А3, показанное на рисунке 4.

Рисунок 4 – Вид окна с листом и рамкой, формата А4

Схема, которую мы будем рисовать объемная, поэтому лучше поменять формат листа, на формат А3 и лист расположить горизонтально. Для этого в меню СЕРВИС **→** МЕНЕДЖЕР ДОКУМЕНТА, меняем настройки, затем сохраняем и закрываем

окошко.

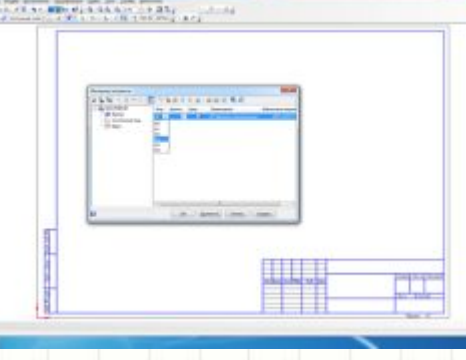

Рисунок 5 - Выбор формата листа

После нажатия кнопки Ok, формат и положение листа изменятся.

### **Пакетные переключатели***.*

Пакетные выключатели и переключатели, как и рубильники, предназначены для нечастых включений в сетях постоянного тока напряжением до 220 В, а также в сетях переменного тока напряжением не больше 380 В. Они компактны, имеют высокую разрывную способность, надежно работают при тряске и вибрациях. Применяются для управления мелкими асинхронными двигателями, переключения вольтметров на различные фазные и линейные напряжения, переключения обмоток электродвигателя со звезды на треугольник. В открытом и защищенном исполнениях устанавливаются в сухих не пыльных помещениях, не опасных в отношении пожара или взрыва, на щитах, в закрытых ящиках, нишах и т.п. Пакетные выключатели (переключатели) должны выдерживать при номинальном токе и номинальном напряжении количество переключений. Пакетный выключатель состоит из двух основных узлов: переключающего механизма и контактной системы , состоящей из отдельных изоляционных секций, в пазах которых находится два неподвижных контакта с внешними контактными винтами для подключения проводов. На схеме пакетные переключатели обозначаются условно.

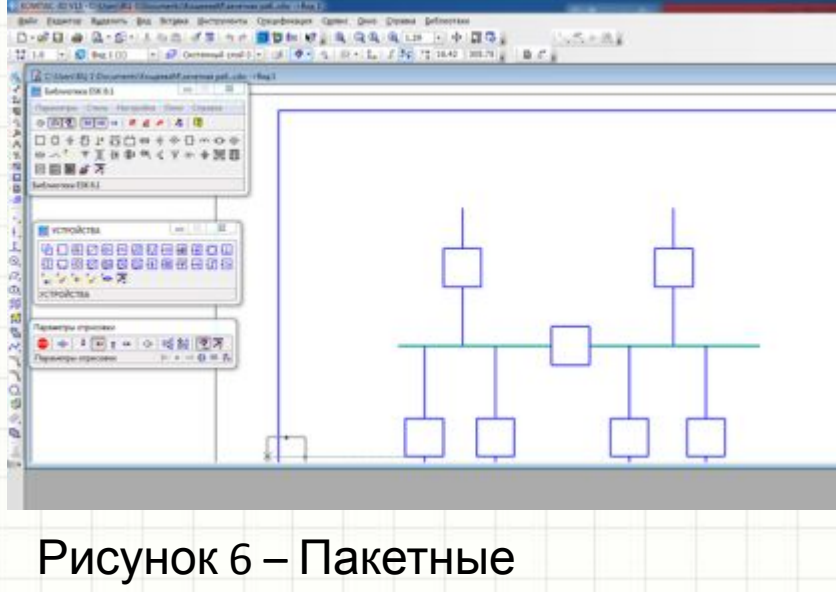

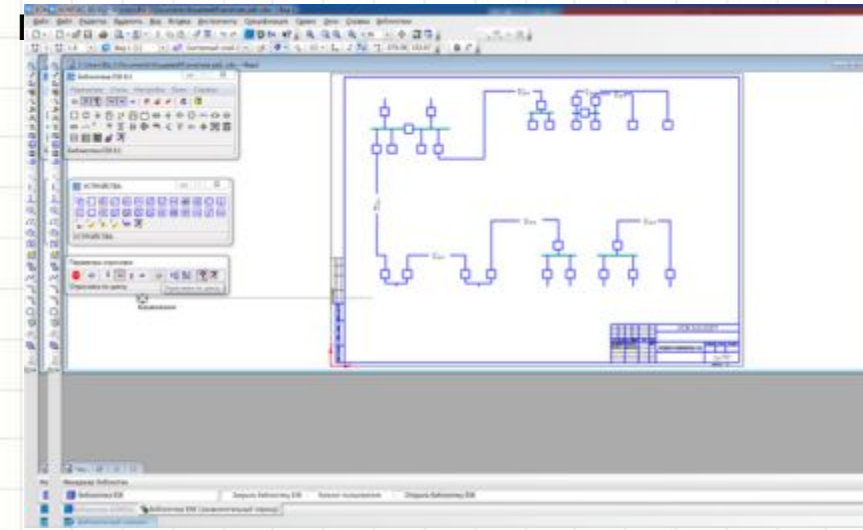

# Рисунок 7 - Повторение элементов

схемы

**Трансформатор** (измеритель) тока имеет высокую точность, отличную термостабильность и стандартный двухпроводной аналоговый выход 4-20 мА с винтовым клеммным подсоединением.

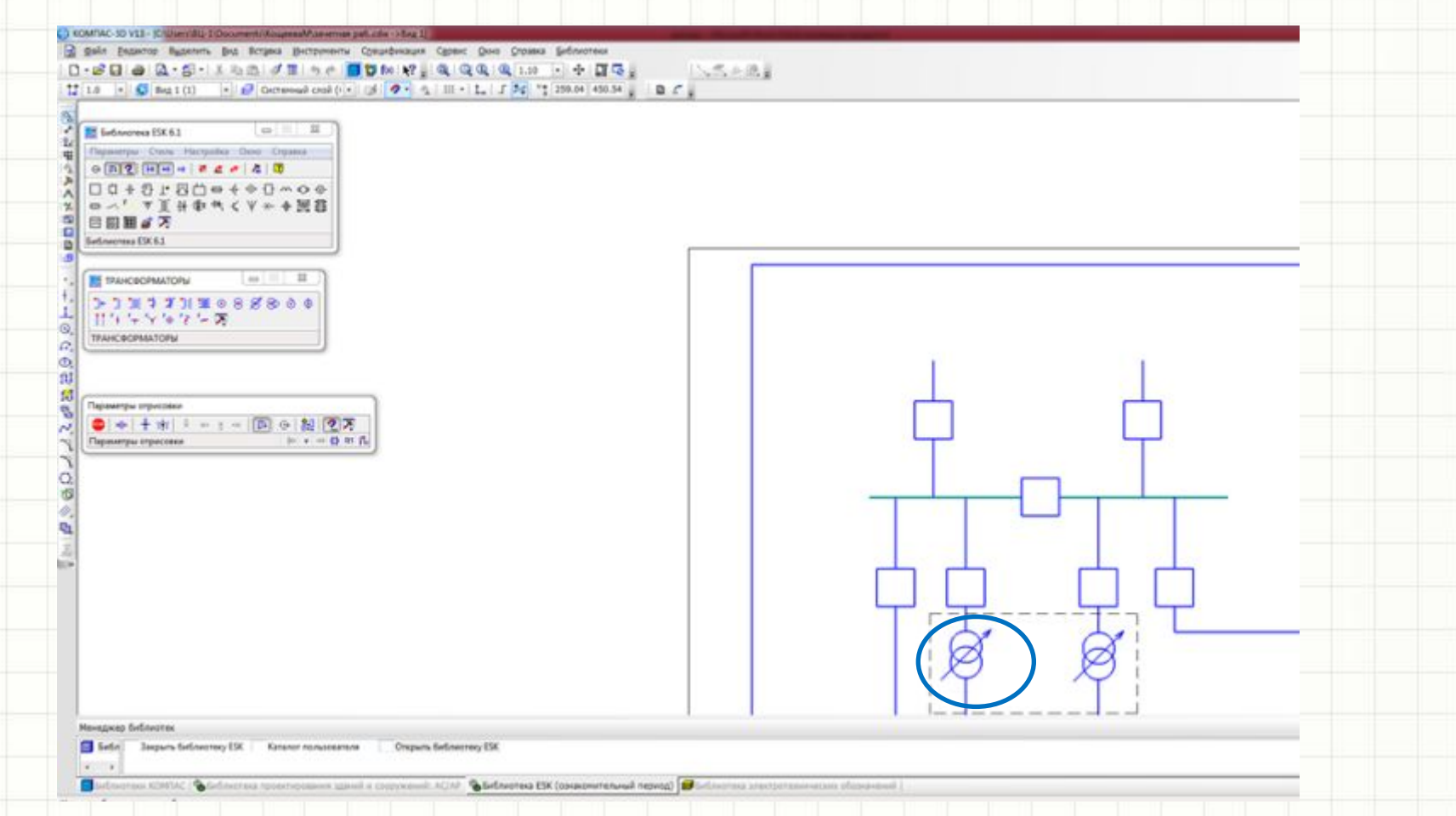

Рисунок 8 – Однолинейный трансформатор с переменной связью измерителя тока (в общем виде)

У двухобмоточного трансформатора, на каждом стержне две обмотки -первичная и вторичная. Такой трансформатор может преобразовывать одно напряжение U1 в другое U2. Однако во многих случаях это оказывается недостаточным. Очень часто возникает необходимость иметь помимо напряжения U2 еще одно, третье, напряжение U3. Таким образом, напряжение сети U1 трансформируется одновременно в два напряжения: U2 и U3. Такой трансформатор в отличие от обычного двухобмоточного называют трехобмоточным.

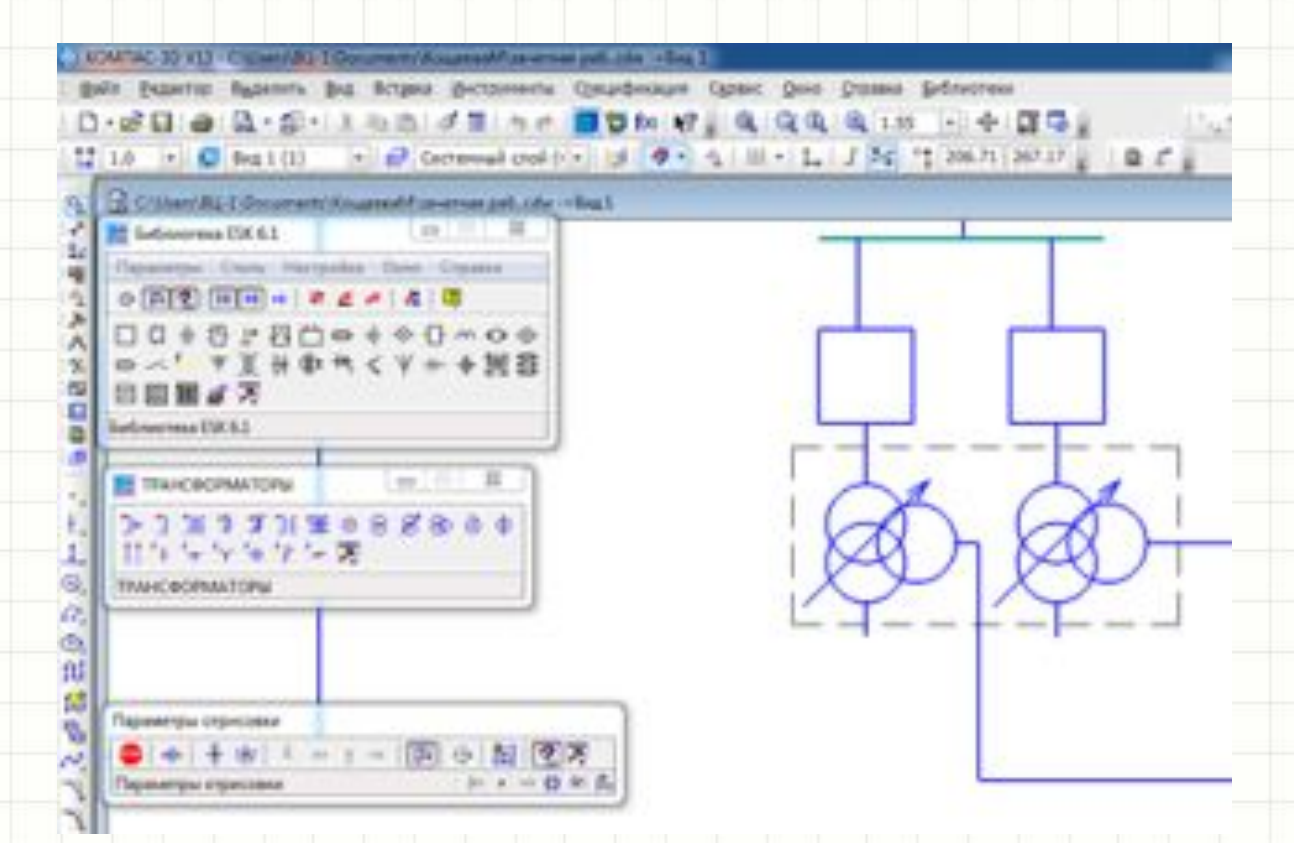

Рисунок 9 – Однолинейный трехобмоточный трансформатор с переменной связью измерителя тока (в общем виде)

По существу трехобмоточный трансформатор представляет собой два трансформатора, которые могут работать как раздельно, т. е. в разное время, так и одновременно. Но, конечно, мощность 40 MBА, получаемая первичной обмоткой, должна быть всегда равна суммарной нагрузке вторичной и третьей обмоток.

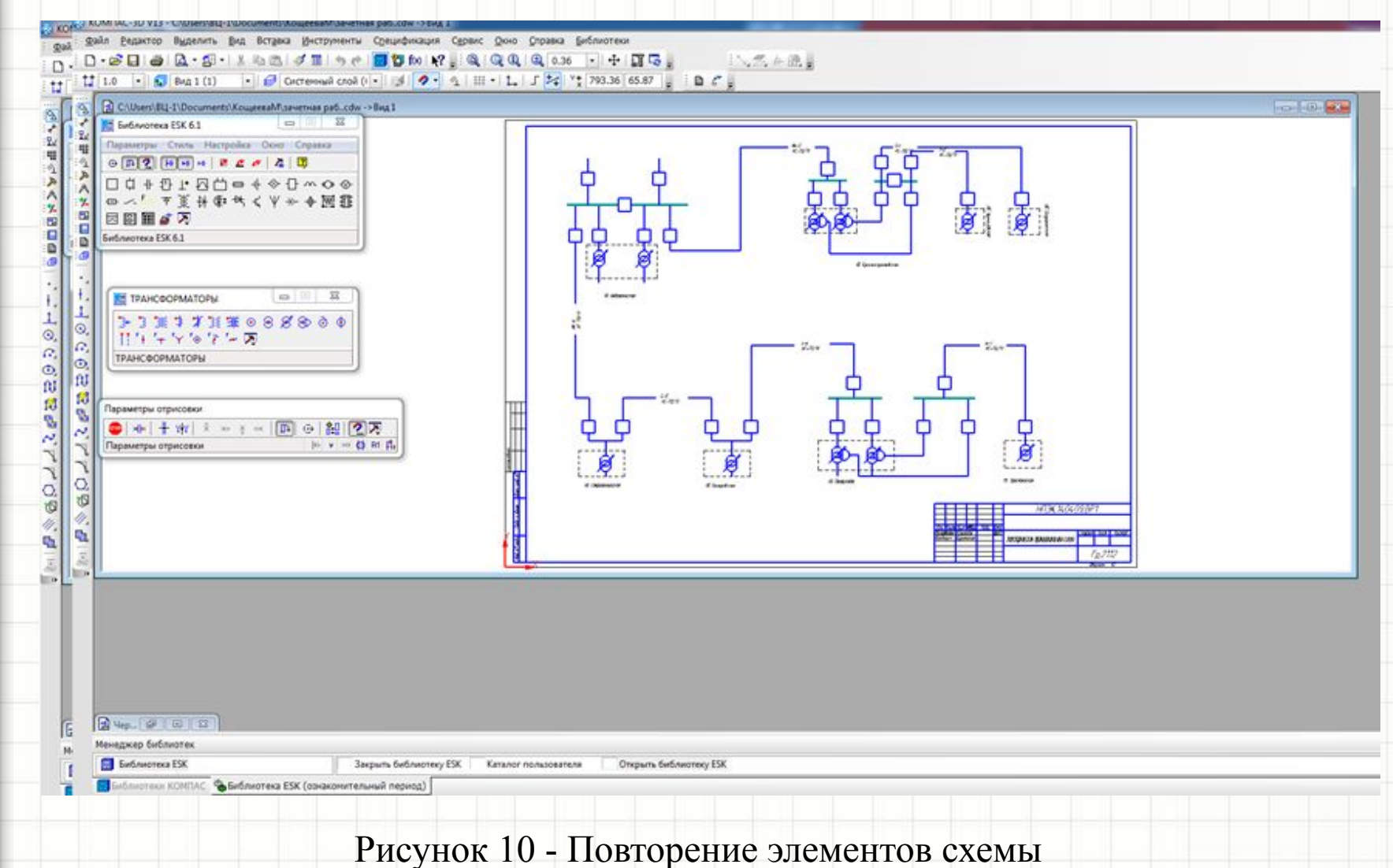

Трансформатор напряжения — трансформатор, питающийся от источника напряжения. Типичное применение - преобразование и гальваническая развязка высокого напряжения в низкое в измерительных цепях. Применение трансформатора напряжения позволяет изолировать логические цепи защиты и цепи измерения от цепи высокого напряжения.

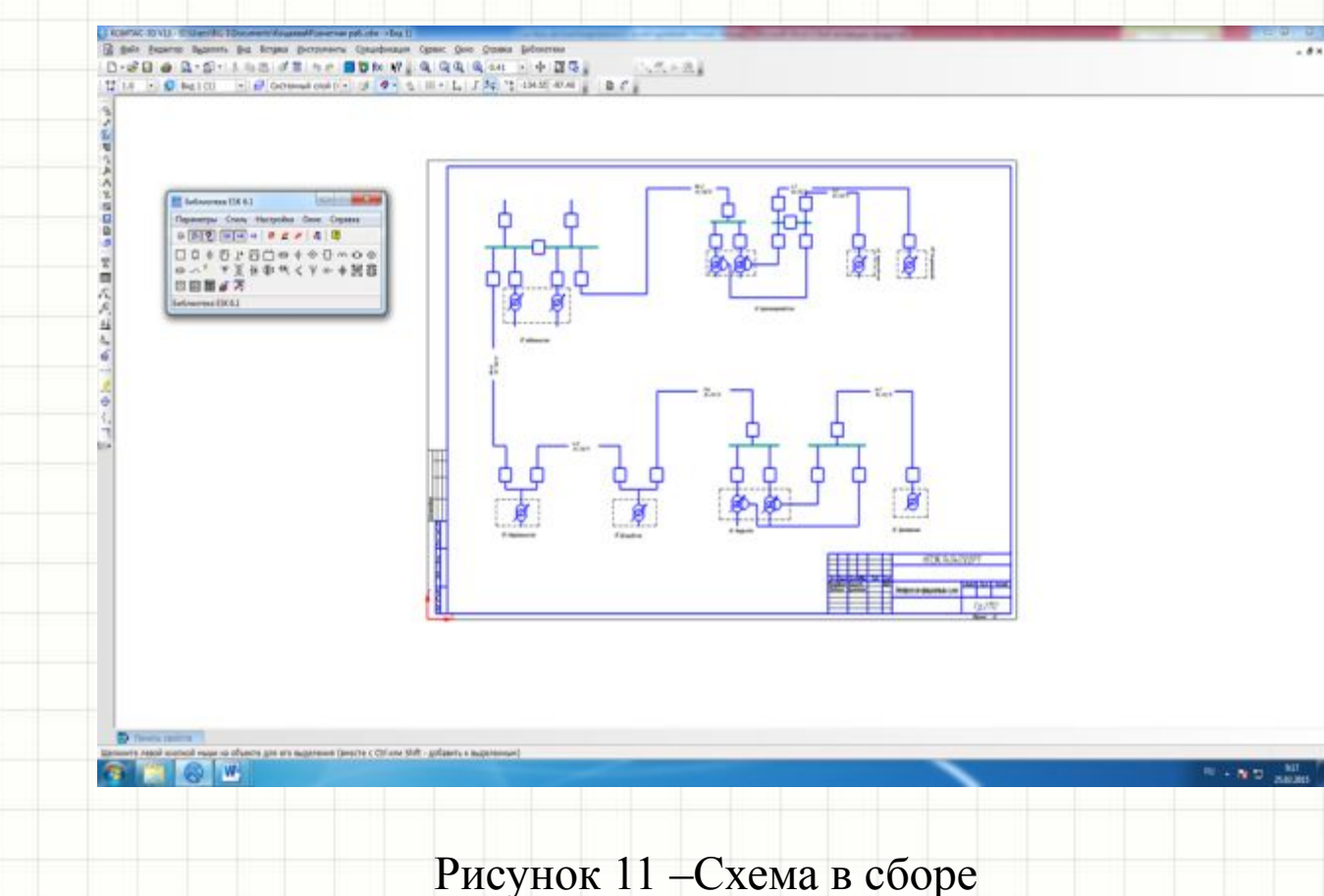

# *Выполнить задания по вариантам:*

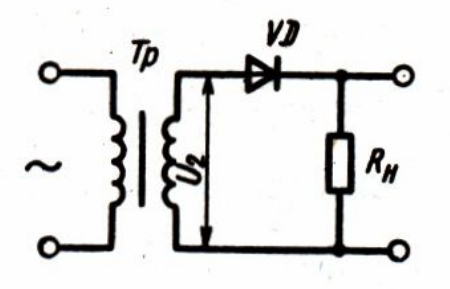

Вариант 1 Однополупериодный

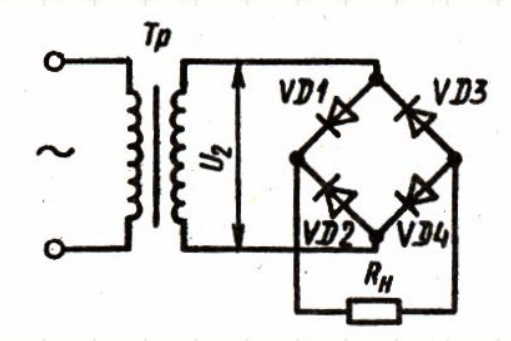

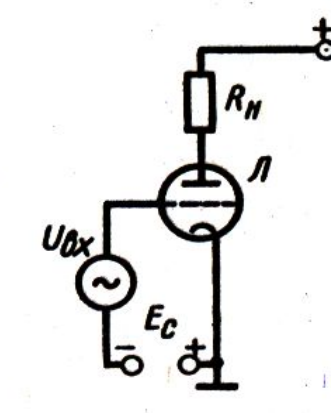

**Вариант 5** Каскад лампового усилителя на средних частотах

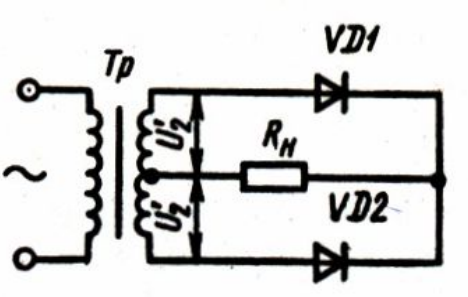

**Вариант 2**Двухполупериодный выпрямитель со средней точкой

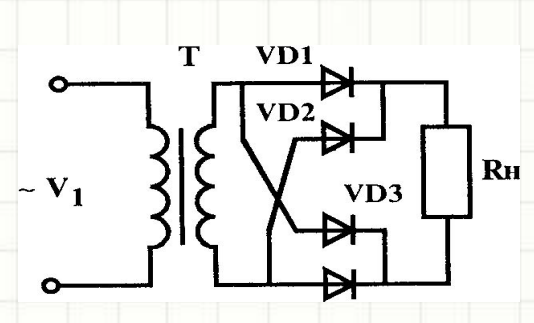

**Вариант 3** Мостовой выпрямитель **Вариант 4** Однофазный мостовой выпрямитель

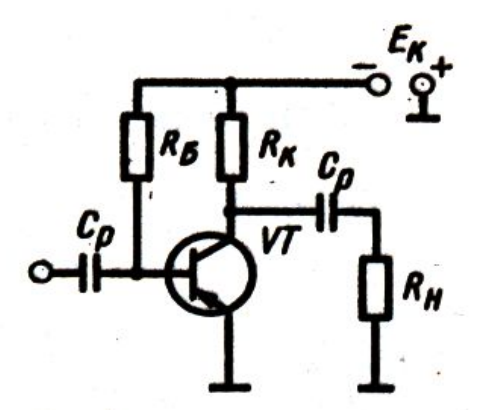

**Вариант 6** Транзисторный каскад усиления на средних частотах

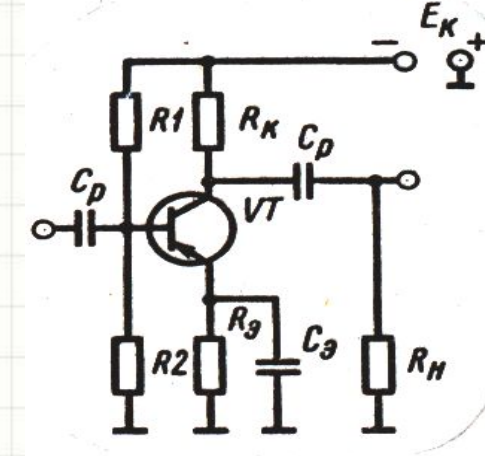

Вариант 7 Транзисторный каскад усиления Вариант 8 Усилитель

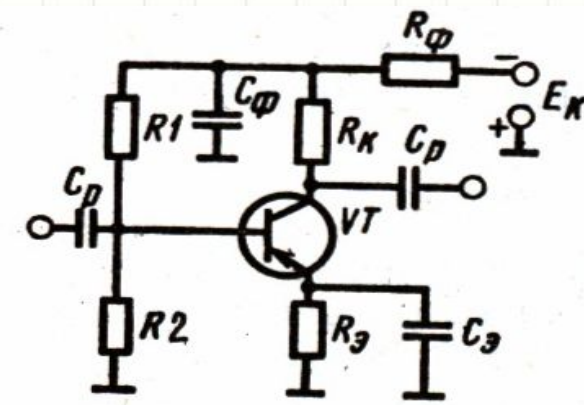

**Вариант 9** Усилитель напряжения с *температурной стабилизацией*

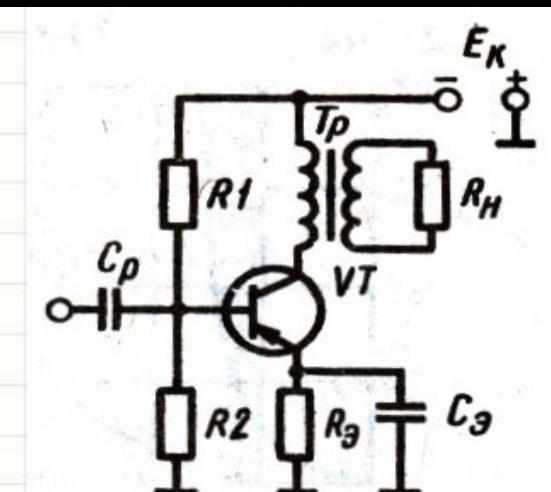

мощности

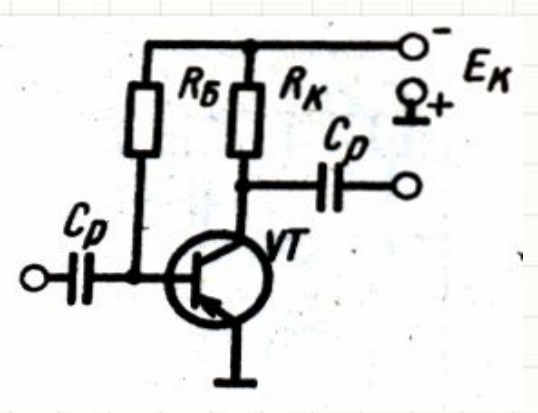

**Вариант 10** Усилитель напряжения

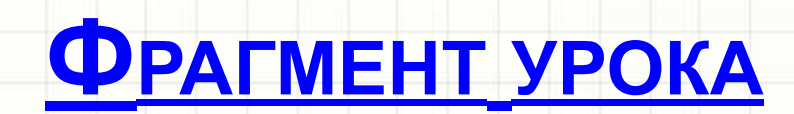

۰

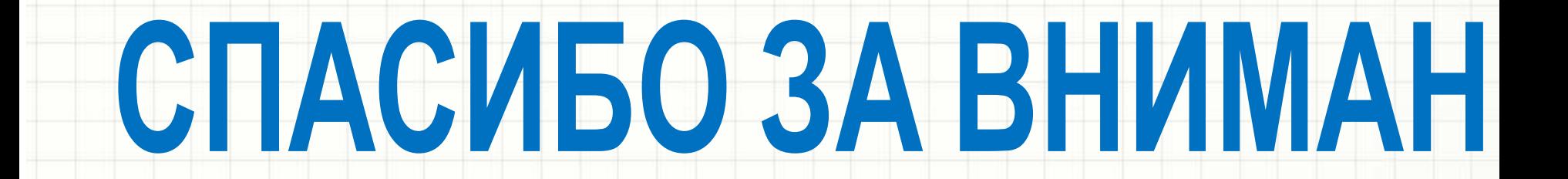